# **NA-Online-Toolbox: Example Signal-Processing Chain**

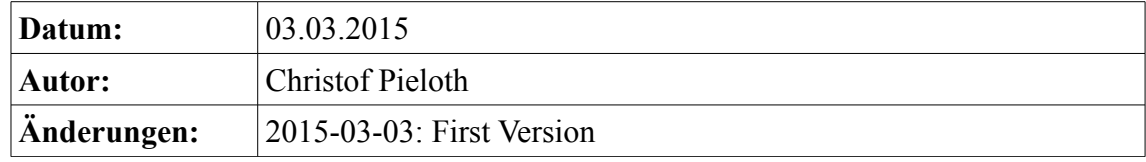

## **Table of Contents**

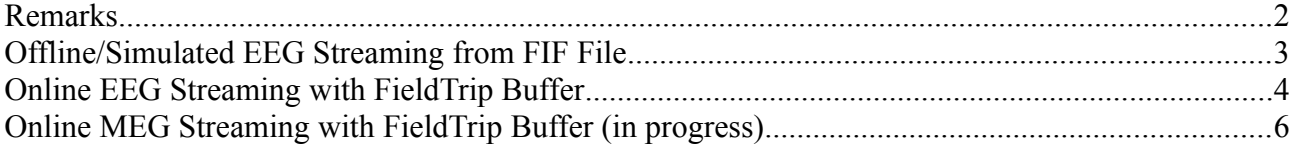

### <span id="page-1-0"></span>**Remarks**

- Save a signal-processing chain:  $File \rightarrow Save Project \rightarrow Save$  Modules Only
- Load a signal-processing chain: *File* → *Dataset or Project*
- Confirm changes in input boxes by pressing *Enter* on keyboard, otherwise changes are not applied!
- Some changes are not applied during a running measurement or just from the next block/packet
- FieldTrip Buffers are located in: fieldtrip/realtime/src/acquisition You may have to compile it for your DAQ system.

## <span id="page-2-0"></span>**Offline/Simulated EEG Streaming from FIF File**

#### *Instructions:*

- Forward solution and source space must be available!
- Setup the NA-Online toolbox (see below)
- Start the streaming by pressing *Send EMM* in FIFF Reader module
- Depending on the setup, you may have to press *Start streaming* in EMM Streaming module

### *NA-Online Toolbox:*

- 1. FIFF Reader
	- Load FIF file
		- Optional: load additional data
- 2. FIFF Data Appender
	- Load forward solution/leadfield
	- Load source space
- 3. EMM Streaming
	- Set block size, e.g. 1000ms
	- Optional: enable *Auto start*
- 4. FIR Filter
	- Choose filter and windowing type
	- Set sampling and cutoff frequencies
	- Apply settings with *Calculate Filter Coefficients*
- 5. Epoch Separation
	- Set pre-/post-samples
	- Set trigger code
	- Set event channel (zero-based indexing)
	- Apply settings with *(Re)set*
- 6. Epoch Averaging
	- Choose average type: total or moving
	- Set *TBase* for baseline correction
	- Apply settings with *(Re)set*
- 7. Source Reconstruction
	- Set compute modality to EEG
	- Set weighting type: MN (or WMN, in progress)
	- Set SNR

## <span id="page-3-0"></span>**Online EEG Streaming with FieldTrip Buffer**

#### *Instructions:*

- Do steps from external components (see below)
- Setup the NA-Online toolbox (see below)
- In FieldTrip Real-time Client module press *Connect* and *Start*
- Start your measurement on acquisition system
- NA-Online toolbox starts processing when receiving first data

#### *External Components:*

- 1. Extract fiducial points of subject in AC-PC coordinates (LPA, RPA and Nasion), e.g. from BEM head/skin layer
- 2. Generate virtual EEG sensors from subject's BEM with nao eeg sensor generator <args> (in na-online tools)
- 3. Generate a high definition forward solution/leadfield matrix with MNE toolbox: mne forward solution <args>
- 4. Setup acquisition system
- 5. Start FieldTrip Buffer on acquisition system, e.g.: ./neuromag2ft --bufport 4217

#### *NA-Online Toolbox:*

- 1. FieldTrip Real-time Client
	- Set connection type
	- Set host IP and port
	- Set block size
- 2. FIFF Data Appender
	- Load BEM layers
	- Load high definition forward solution/leadfield
	- Load source space
- 3. Alignment
	- Set fiducial points in AC-PC coordinates
- 4. Leadfield Interpolation
- 5. FIR Filter
	- Choose filter and windowing type
	- Set sampling and cutoff frequencies
	- Apply settings with *Calculate Filter Coefficients*
- 6. Epoch Separation
	- Set pre-/post-samples
	- Set trigger code
	- Set event channel (zero-based indexing)
	- Apply setting with *(Re)set*
- 7. Epoch Averaging
	- Choose average type: total or moving
- Set *TBase* for baseline correction
- Apply setting with *(Re)set*

#### 8. Source Reconstruction

- Set compute modality to EEG
- Set weighting type: MN (or WMN, in progress)
- Set SNR

## <span id="page-5-0"></span>**Online MEG Streaming with FieldTrip Buffer (in progress)**

#### *Instructions:*

- Do steps from external components (see below)
- Setup the NA-Online toolbox (see below)
- In FieldTrip Real-time Client module press *Connect* and *Start*
- Start your measurement on acquisition system

#### *External Components:*

- 1. Setup acquisition system
- 2. Do an initial Head Position measurement for a reference position
- 3. Generate a forward solution/leadfield matrix for the reference position with MNE toolbox: mne forward solution <args>
- 4. Start FieldTrip Buffer on acquisition system, e.g.: ./neuromag2ft --bufport 4217

#### *NA-Online Toolbox:*

- 1. FieldTrip Real-time Client
	- Set connection type
	- Set host IP and port
	- Set block size
- 2. FIFF Data Appender
	- Load BEM layers
	- Load high definition forward solution/leadfield
	- Load source space
- 3. Head Position Estimation
	- Note: needs unfiltered continuous data stream, frequency based
	- Set HPI coil frequencies
	- Apply settings for *HPI Signal Extraction*
	- Setup *Head Position Estimation*, e.g. epsilon and initial/guessed transformation
- 4. FIR Filter
	- Choose filter and windowing type
	- Set sampling and cutoff frequencies
	- Apply settings with *Calculate Filter Coefficients*
- 5. Epoch Separation
	- Set pre-/post-samples
	- Set trigger code
	- Set event channel (zero-based indexing)
	- Apply setting with *(Re)set*
- 6. Head Position Correction
	- Note: must be placed before averaging, baseline correction, ...
	- Set movement threshold
	- Set sphere radius for generated simple source space
	- Open FIF file with initial Head Position measurement, *Ref. Position*
- 7. Epoch Averaging
	- Choose average type: total or moving
	- Set *TBase* for baseline correction
	- Apply setting with *(Re)set*
- 8. Source Reconstruction
	- Set compute modality to MEG
	- Set weighting type: MN (or WMN, in progress)
	- Set SNR